**Join the NACOPS Network Community of Interest (COI) on the Law Enforcement Enterprise Portal!**

 $\overline{\Omega}$ 

 $\odot$ 

The secure COI for U.S. Navy Security Forces/**Master-at-Arms**, U.S. Marines **Military Police**, U.S. Coast Guard **Port Security**, **DoD Police**, **NCIS**, **CGIS**, **CID**, and other Law Enforcement.

 $\begin{tabular}{lcccccc} & & & & & \\ & & & & & \\ & & & & & \\ \hline & & & & & \\ & & & & & \\ \hline & & & & & \\ & & & & & \\ \end{tabular}$ 

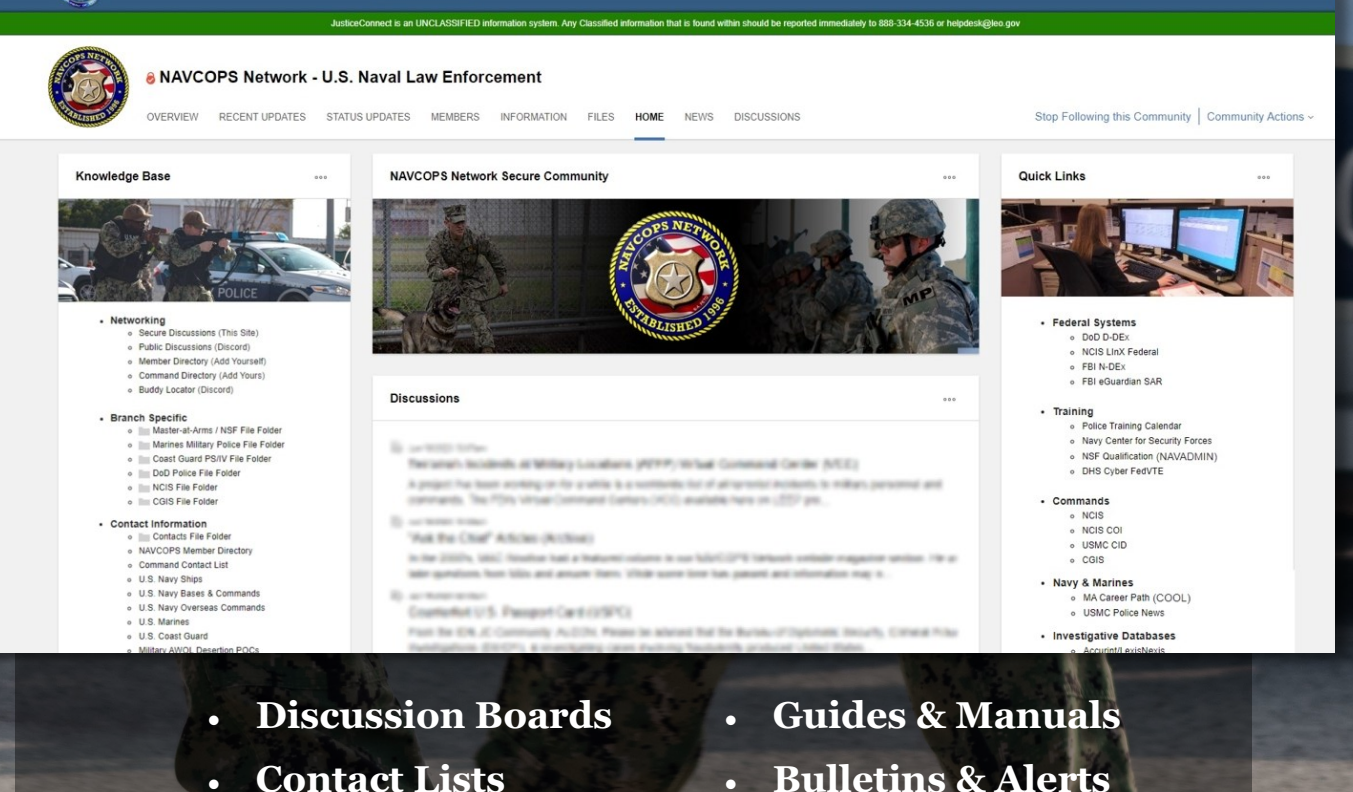

VET

**ARALISHED 30** 

JusticeConnect

- **Knowledge Base**
- **Bookmarks**
- 
- **Files & Forms**
- **News**

## **Logon or Join for Free at https://www.cjis.gov**

**navcops.org** 

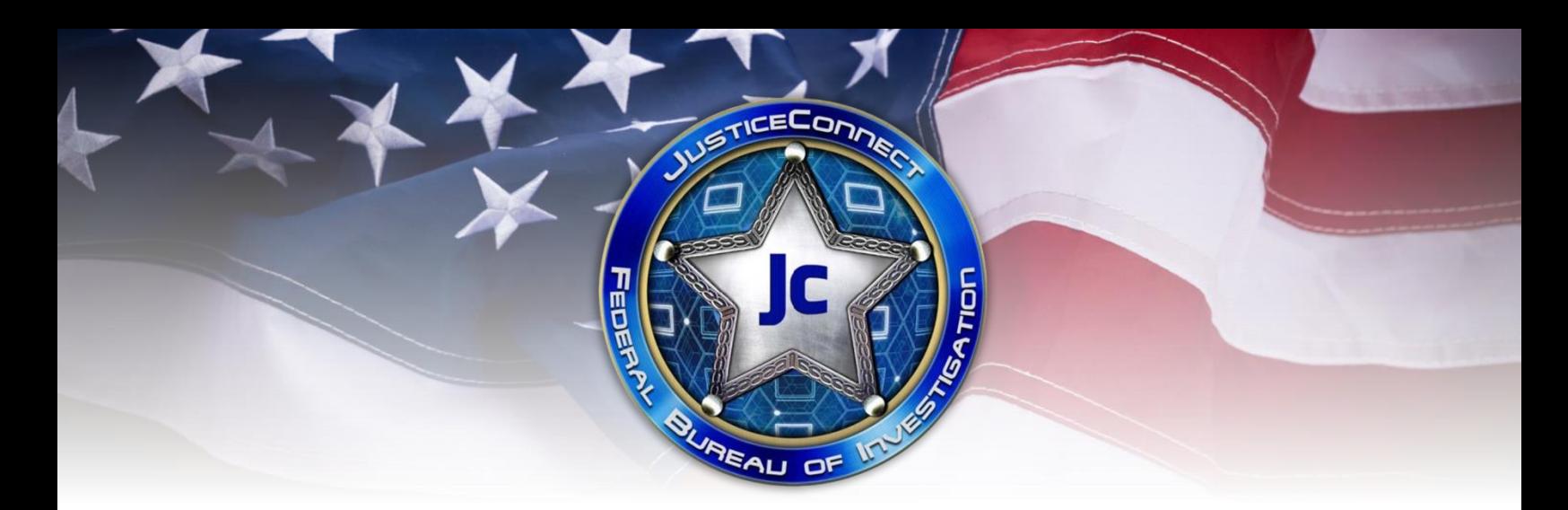

## **You are invited to join the NAVCOPS Network JusticeConnect community!**

JusticeConnect is a secure community located on the Law Enforcement Enterprise Portal (LEEP).

- **What is LEEP?** LEEP is a gateway providing law enforcement access to beneficial resources, enhance information sharing, and be accessible in one centralized location.
- **What is JusticeConnect?** JusticeConnect is a criminal justice network which facilitates information sharing, partnership development, networking, discussions, and more for federal, military, state, local and tribal partners in a secure environment.

### **LEEP Membership**

- **If you have a LEEP account already**, follow the instructions below for accessing JusticeConnect. *Note: Most military law enforcement personnel already have a LEEP account (so they can access services such as eGuardian).*
- **If you do not have a LEEP account**, you can apply for one for free by navigating t[o https://www.cjis.gov](https://www.cjis.gov/) and selecting "Apply for an Account". Once you have been approved, follow the instructions below.

### **Accessing JusticeConnect**

- 1. From the LEEP homepage, click on the JusticeConnect service.
- 2. Follow any on-screen prompts.

*Note: You may be required to opt-in to JusticeConnect before accessing. The steps for doing so will be listed on-screen.* 

### **Joining the Community**

- You can go directly to the NAVCOPS community with this link after you logon to LEEP: <https://justiceconnect.cjis.gov/communities/community/navcops>
- Click the request access button and we will process your access to our community.

To get to the site manually:

- 1. Select Communities from the menu at the top of the screen and choose Discover from the dropdown.
- 2. Enter the community name, *NAVCOPS Network*, in the filter search box.
- 3. Select the community name. Complete the access request form and click Send.

**If you require additional assistance**, please contact the LEEP Help Desk at 888-334-4536 or [helpdesk@leo.gov](mailto:helpdesk@leo.gov)

### Services

- 
- 
- Special Interest Groups (SIG)<br>- Virtual Command Centers (VCC)<br>- National Data Exchange (N-Dex)<br>- Joint Automated Booking System (JABS)
- INTELINK
- 
- Regional Information Sharing Systems<br>Network (RISS)
- National Gang Intelligence Center (NGIC)
- 
- Malware Investigator<br>• FBI Virtual Academy (VA)
- Internet Crime Complaint Center (IC3)
- Cyber Investigation Certification Program
- $(CICP)$
- ViCAP
- Plus many more ...

### Contact Us

- FBI Support Center<br>(888) 334-4536, toll-free domestic calls<br>(225) 334-4536, international calls
- 
- 711, Telecommunication Relay Service (TRS) helpdesk@leo.gov

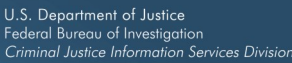

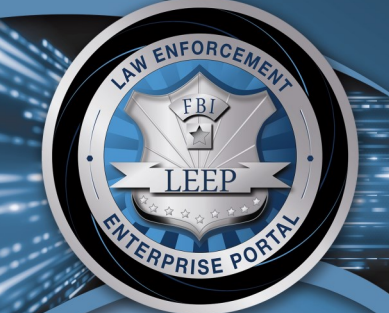

01101101010101010 **TUTLLU101010** 01010101010101CRIME110101010101010001111 100101010101010101010101000101010 10101010101010101010101010101010000 000101010101010101010101001010100 **MOTOLOGO COLOGO CONDITIONAL COMPORT** 

Law Enforcement Enterprise Portal

## Law Enforcement Enterprise Portal (LEEP)

### **Your Partner For Success**

The FBI Criminal Justice Information Services (CJIS) Division is currently seeking new members to bring to the FBI's law enforcement sector.

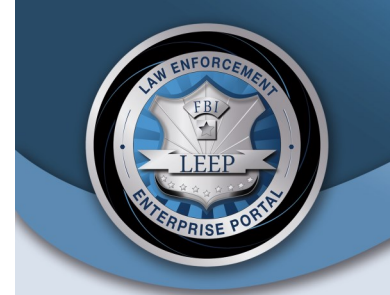

### Single-Sign On

In one centralized location, users are able to gain access by logging in using a single sign-on process. In other words, by using one username and one password, users can obtain access to many different resources and services within the LEEP.

#### Access

- Any user from a local, state, tribal, and federal law enforcement agency that is an identity provider (IdP) can access the LEEP. An IdP is an agency that partners with the LEEP, which gives their users easier access to the LEEP resources. If your agency is a participating IdP, simply log onto your agency workstation.
- . Anyone who has a LeepID account can access the LEEP. To obtain a LeepID account, go to www.cjis.gov.

### Resources Available

The FBI's Law Enforcement Enterprise Portal is a gateway providing law enforcement agencies, intelligence groups, and criminal justice entities access to beneficial resources. Users can strengthen case development with the investigative tools available, collaborate with internal and external agencies, and securely share sensitive documents.

Examples of resources available include:

- Virtual Command Centers
- · Nationwide criminal justice records
- · Global cyber-complaint data • Counterterrorism threat tracking
- · Intelligence centers

O,

STICECOMMER

De

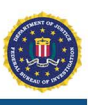

# **JusticeConnect**

Create. Collaborate. Share.

Justice Connect is a criminal justice system available on the Law Enforcement Enterprise Portal (LEEP), which facilitates information sharing, partner engagement, and partnership development for federal, state, local, tribal, and territorial partners in a secure environment.

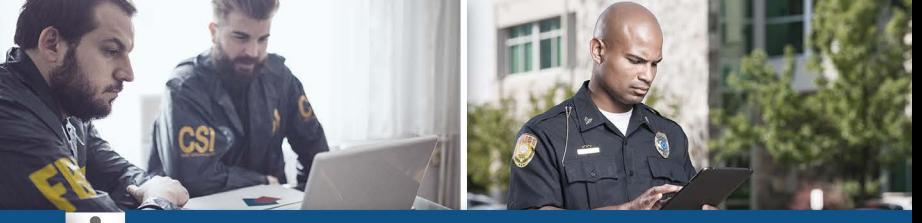

## **COMMUNITIES**

SUREAU OF

Secure platform to share and store information as a means to enhance collaboration among criminal justice, emergency management, and intelligence experts. Communities contain the following apps:

- Events • Forums
- Wikis
- 
- **Activities**
- Files
- Bookmarks

## **FVFNTS**

Coordinate and schedule events.

- Meetings
- Conferences
- Special events
- Trainings

### **FORUMS**

Exchange ideas and leverage others' expertise.

- Crime trends
- Investigative techniques
- New technologies

## **ACTIVITIES**

View, manage, and organize to-do lists. Assign tasks for increased accountability.

- Daily tasks
- Project assignment

### **WIKIS**

Create and share knowledge articles.

- Investigative techniques
- **Best practices**
- User guides

## **FILES**

Share documents with criminal justice personnel. Securely store files for access anywhere.

- Intelligence reports
- Blueprints
- Crime scene photos
- Mugshots
- Trainings
- Work schedules

### **BOOKMARKS**

Find, save, and share useful content.

- Link to databases
- Useful webpages
- Virtual Command Centers (VCCs)

### **PROFILES**

Search for and connect with other criminal justice and intelligence experts.

## **CREATE COMMUNITIES**

- Agencies/organizations/task forces
- Special projects or events
- Groups with common interests or goals

## **HELPDESK**

**JusticeConnect Support:** 1-888-334-4536 **Request JusticeConnect Training:** jcmgmt@leo.gov

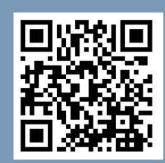